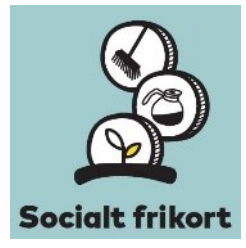

# **Socialt frikort – arbejdsgivers registrering af lønudgift i eget regnskabssystem**

Virksomheder bedes bemærke, at løn optjent via et socialt frikort ikke må indberettes til eIndkomst, hvilket oftest betyder, at den udbetalte løn ikke kan registreres i virksomhedens lønsystem. Udbetalingen skal alene registreres i det it-system, som er særligt udviklet til at administrere ordningen om det sociale frikort og kan bogføres under en særskilt udgiftskonto i virksomhedens regnskabssystem.

Nedenstående beskriver, hvordan udgiften til løn kan bogføres uden om lønsystemet.

- **1.** Opret udgiftskonto i regnskabssystem, der fx kaldes "socialt frikort".
- **2.** Opret saldo til konto ved fx at hæve 20.000 kr.
- **3.** Opret et overliggerpapir, der angiver, hvilke personer der er ansat under ordningen med bilagsreferencer, jf. nedenstående eksempel.

#### *Eksempel:*

- Saldo for virksomhedens udgiftskonto, socialt frikort: 11.320
	- o Oversigt over ansatte med socialt frikort i virksomheden
		- 1. ansættelse: Mads Madsen, Cpr: 999999-0000 (er blevet ansat med få timer om ugen)
			- Bilag A: Registrering af ansættelse i særligt it-system
			- Bilag B: Underskrevet ansættelseskontrakt
			- Bilag C: Udbetaling Marts
			- Bilag D: Udbetaling April
		- 2. ansættelse: Anne Andersen, CPR: 111111-3333 (har udført en opgave en enkelt dag)
			- Bilag A: Registrering af ansættelse i særligt it-system
			- Bilag B: Ansættelses start- og slutdatoer, inkl. Udbetaling
- **4.** Opret bilag ved at tage printscreen af registreringen i it-systemet, som er særligt udviklet til at administrere ordningen om det sociale frikort. Tilgå it-systemet ved at trykke her. Husk, at registreringen i it-systemet skal ske forud for ansættelse, så det sikres, at der er plads på frikortet til udbetaling af aftalt løn.
- **5.** Opdater overliggerpapiret løbende i takt med at der tilføjes flere ansættelser og flere bilag.

Du kan tilgå it-løsningen om socialt frikort her:<https://socialtfrikort.dk/>

## **ATP og Feriepenge**

#### **Feriepenge og lønudbetaling**

Aflønning af en person med et socialt frikort fastsættes efter aftale mellem arbejdsgiveren og lønmodtageren. Virksomheder skal ved ansættelse af medarbejdere med socialt frikort overholde gældende overenskomst på området. Lønudbetaling kan foregå via en kontooverførsel, men loven tillader også, at lønnen udbetales kontant, hvis dette er mere hensigtsmæssigt.

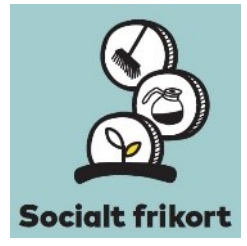

Borgeren optjener ferie, og den afholdes, når den er optjent (samtidighedsferie). Feriebetaling udgør 12,5 pct. af den optjente løn. Ved ansættelsesforholdets ophør udbetales feriebetalingen for ikke afholdt ferie direkte til borgeren enten kontant eller via kontooverførsel. Udgør ansættelsesforholdet fx bare få timers arbejde en enkelt dag, skal optjente feriepenge udbetales med lønnen umiddelbart efter arbejdet er udført. Borgeren må maksimalt tjene 20.000 kr. inkl. feriepenge på et socialt frikort.

### **ATP**

Indbetaling til ATP skal som hovedregel betales, når den ansatte er lønmodtager, er fyldt 16 år og arbejder enten:

- mindst 9 timer om ugen
- 18 timer i en 14 dages periode
- 39 timer pr. måned eller
- som løsarbejder, uanset antallet af timer.

#### **Sådan indberetter du ATP**

Det er muligt at anvende selvbetjeningsmuligheden på [virk.dk/atp,](http://virk.dk/atp) hvor i kan gøre følgende:

- Klik på selvbetjening
- Klik enten på " indberet ATP Livslang Pension via selvbetjening eller "indberet ATP Livslang Pension via blanket".
- Hvis I vælger " indberet ATP Livslang Pension via blanket ",så klik på "Hent blanket" herefter vises indberetningsblanketten,som skal udfyldes og gemmes på skrivebordet.
- Dernæst skal den sendes via kontaktformularen.
- Gå tilbage til forsiden på [virk.dk/atp](http://virk.dk/atp) og klik på "kontakt ATP".
- Klik på "ingen NemID? Skriv besked her".
- Så kommer I ind på den side, der hedder "Send besked til ATP Livslang Pension".
- Vælg emne.
- Dernæst kan i skrive beskeden i "Skriv din besked"
- Dernæst kan i vedhæfte indberetningsblanketten i "vedhæft dokument".
- Til sidst skal der udfyldes "kontaktoplysninger" og dernæst klik på "send".

#### **Der findes ligeledes alternative indberetningsmuligheder – kontakt ATP herom.**